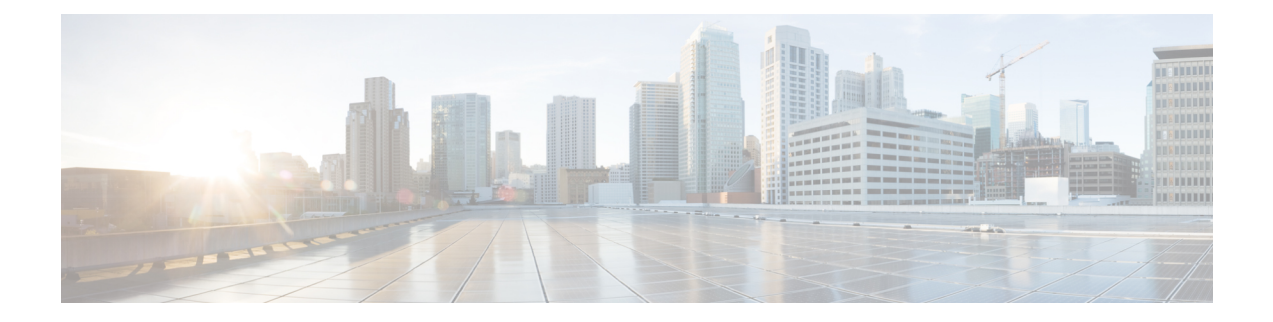

# **Verwalten von Benachrichtigungen**

- Benachrichtigungen, auf Seite 1
- Aktivieren oder Deaktivieren der Benachrichtigung von Geräten, auf Seite 1
- Ändern von Benachrichtigungsnummern, auf Seite 2

### **Benachrichtigungen**

Cisco Unity Connection kann ein Telefon oder einen Pager anrufen, um Sie über neue Nachrichten zu informieren.

Sie können Benachrichtigungen aktivieren und deaktivieren und die Benachrichtigungsnummern für den Privatanschluss, den Büroanschluss, das Mobiltelefon und den Pager ändern.

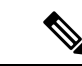

**Hinweis**

Wenn Sie den Messaging-Assistenten verwenden, stehen Ihnen zusätzliche Optionen und weitere Benachrichtigungsgeräte zur Verfügung. Weitere Informationen finden Sie in der Hilfe zum Messaging-Assistenten.

## **Aktivieren oderDeaktivieren derBenachrichtigung vonGeräten**

Sie können Benachrichtigungen für den Privatanschluss, den Büroanschluss, das Mobiltelefon und den Pager aktivieren oder deaktivieren. Durch die Deaktivierung eines Benachrichtigungsgeräts werden dessen Einstellungen nicht gelöscht.

#### **Aktivieren oder Deaktivieren der Benachrichtigungen an ein Gerät über das Tastenfeld des Telefons**

**Schritt 1** Melden Sie sich über das Telefon bei Connection an.

**Schritt 2** WählenSie im Hauptmenü die Optionen**Setup-Optionen**, **Nachrichteneinstellungen**und **Benachrichtigung** aus.

**Schritt 3** Wenn Connection Ihren Benachrichtigungsstatus ansagt, folgen Sie den Anweisungen, um die Benachrichtigung für den Pager, den Privatanschluss, den Büroanschluss oder das Mobiltelefon zu aktivieren oder zu deaktivieren.

#### **Aktivieren oder Deaktivieren der Benachrichtigungen an ein Gerät mit Sprachbefehlen**

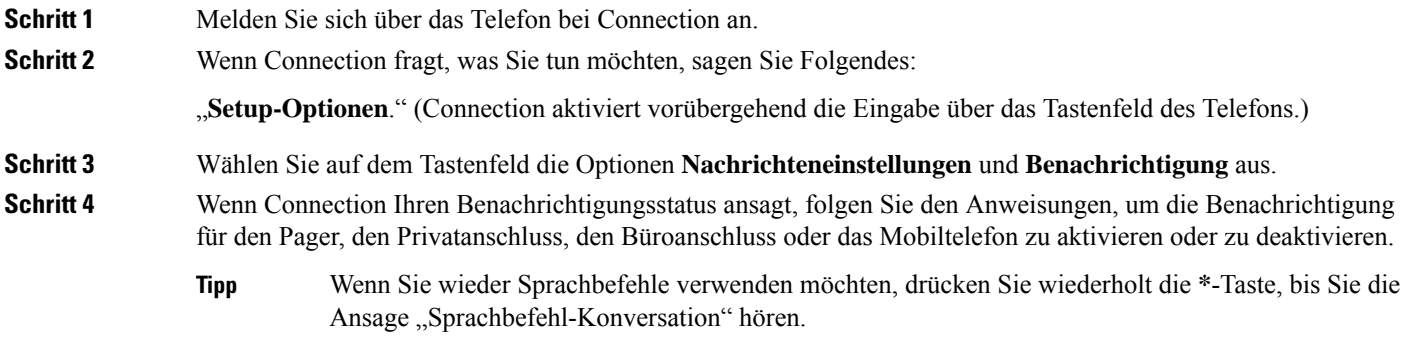

# **Ändern von Benachrichtigungsnummern**

Sie können die Benachrichtigungsnummer für den Privatanschluss, den Büroanschluss, das Mobiltelefon und den Pager ändern.

Geben Sie für Telefonnummern im Unternehmen einen Anschluss ein. Für externe Telefonnummern müssen Sie zuerst die für die Amtsleitung eingeben (beispielsweise 9). Geben Sie für Ferngespräche außerdem die erforderlichen Landes- und Ortsnetzvorwahl ein. Fügen Sie gegebenenfalls mit der #-Taste Pausen von einer Sekunde ein.

### **Ändern von Benachrichtigungstelefonnummern über das Tastenfeld des Telefons**

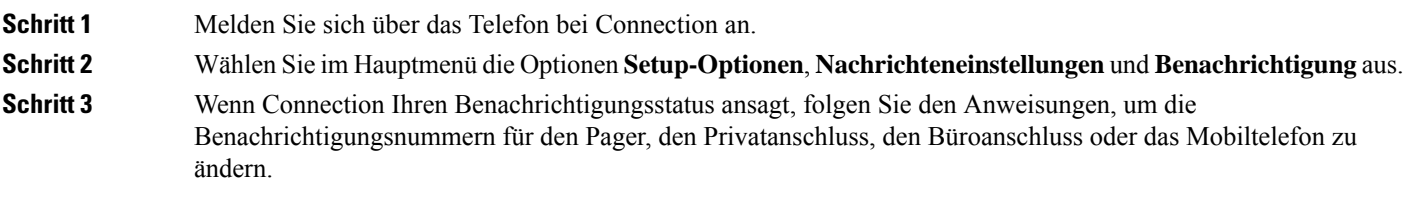

 $\overline{\phantom{a}}$ 

# **Ändern von Benachrichtigungstelefonnummern mit Sprachbefehlen**

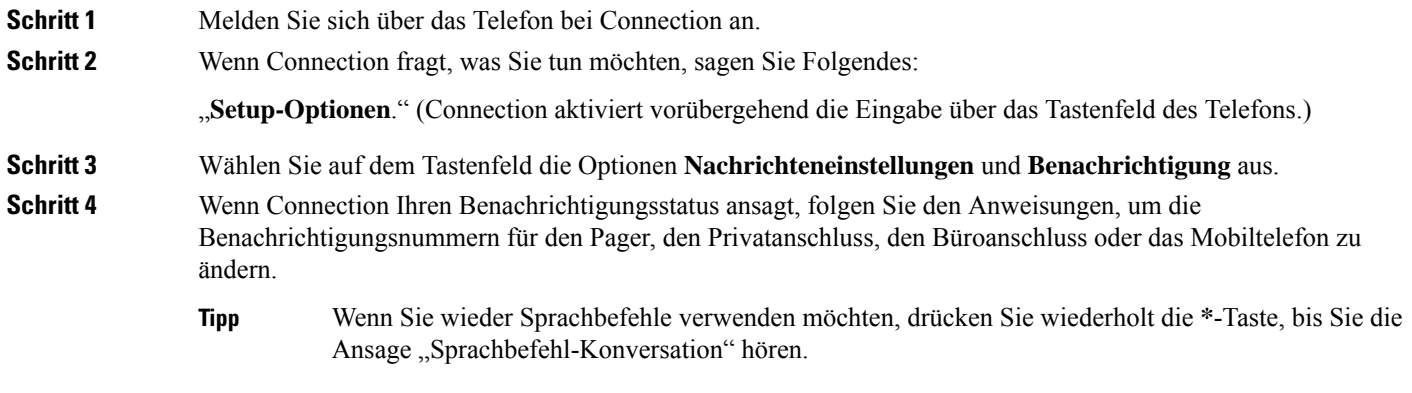

I

**Ändern von Benachrichtigungstelefonnummern mit Sprachbefehlen**

#### Über diese Übersetzung

Cisco kann in einigen Regionen Übersetzungen dieses Inhalts in die Landessprache bereitstellen. Bitte beachten Sie, dass diese Übersetzungen nur zu Informationszwecken zur Verfügung gestellt werden. Bei Unstimmigkeiten hat die englische Version dieses Inhalts Vorrang.